# Exercise 5: A DSL for reactive animations

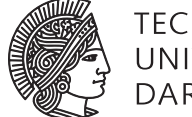

TECHNISCHE UNIVERSITÄT **DARMSTADT** 

# Software Engineering Design & Construction SS 2015 - Dr. Michael Eichberg

In this exercise, you will develop a domain specific language for animations, using the REScala framework. Your solution should be as simple as possible. As a first step, make yourself familiar with the code. Add your implementations in the corresponding places and test them thoroughly. As a minimum requirement, your code must at least compile without errors.

This project is again provided as an sbt project. In comparison to the previous exercises it is necessary to first make REScala locally available for sbt. This is done by checking out REScala from https://github.com/guidosalva/rescala and running sbt publishLocal. Afterwards you can run your project as usual using sbt run. The project template will have one deprecation warning during compilation. You can ignore it.

For more information about REScala visit www.rescala-lang.com.

# Introduction

Ultimately, your task for this exercise is to develop an animation DSL that allows clients to repeatedly animate an integer value from 0 to 100 in 2 seconds as follows:

val anim = animate  $(0 \rightarrow > 100)$  in (2 secs) repeat val signal =  $\text{anim.start}()$ 

There are three ingredients to this DSL:

- a) paths, as in  $(0 \rightarrow > 100)$  above.
- b) time, as in (2 secs) above, and
- c) building the animation including the final REScala signal.

In order to be able to develop this DSL, you need to understand two concepts of Scala: infix and postfix notation and implicit conversions.

#### Infix and postfix notation

First, the expression  $\theta \rightarrow \gt> 100$  above is equivalent to  $\theta \rightarrow \gt> (100)$ , that is an invocation of method  $\rightarrow \gt> 0$  on object  $\theta$  with the argument 100<sup>1</sup>. The first notation is called *infix* notation since it is similar to infix operators, such as the common + on integers. In Scala,  $1 + 2$  is also equivalent to  $1 + (2)$ . You can use this syntax for every method. Second, the syntax (2 secs) is equivalent to 2.secs, which in turn is equivalent to 2.secs(), i.e., an invocation of method secs on object 2. This notation is called *postfix* notation. Make sure that you always wrap an expression in postfix notation in parentheses, otherwise the compiler might get confused (for a good reason that is beyond the scope

of this exercise). Alternatively, if you prefer the dot notation, you can just write 2.secs in this exercise.

#### Implicit conversions

If you invoke a method on an object that the compiler cannot find (because the class of the object does not define it), it tries to implicitly convert the object into one that has the given method. To define an implicit conversion, we write a function that has the implicit modifier. For example, since integers do not have a method secs, we can use a little trick to trigger an implicit conversion as follows:

<sup>1</sup> In Scala, integer values such as 0 or 100 can indeed be seen as objects with a class.

```
object Time {
  implicit def long2TimeOps(t: Long): LongTimeOps = new LongTimeOps(t)
}
class LongTimeOps(val t: Long) {
  def secs: Time = \dots}
class Time(val nanos: Long) {
  ...
}
We can now write the following:
```
import Time.\_

val  $t$ : Time = 2.secs

The import declaration makes sure the compiler knows about our implicit conversion. When it encounters 2.secs it looks for method secs in the Int class (again 0 is an object with a class in Scala). Since it cannot find it, it searches for implicit conversions in scope from integers to some class that defines method secs. It will find our long2TimeOps that we just imported and will apply it. The last line will effectively be rewritten by the compiler to

```
val t: Time = long2TimeOps(2).secs
```
As you can see, now everything is correct, since secs is a method in class LongTimeOps, of which an instance is returned by conversion long2TimeOps.

#### Task 1 Time

Implement all methods you find in the Time and LongTimeOp classes that are given in the code template. In order to make sure one can use doubles for times, as in (2.5 secs), implement the following implicit conversion together with class DoubleTimeOps:

implicit def double2TimeOps(t: Double): DoubleTimeOps = ???

## Task 2 Paths

We want to animate one dimensional paths of Double values such as  $\theta \rightarrow>$  100 ("from 0 to 100") above. We can represent such a path as a simple function that takes a Double from 0.0 to 1.0 and returns a Double:

```
type Path = Double \implies Double
```
For example, the path 10  $\rightarrow$  100 can be represented as the Scala function x  $\Rightarrow$  10 + 90 $\cdot$ x. Using a similar approach as for class Time, use an implicit conversion to write a small DSL to create linear paths, e.g.,  $x \rightarrow y$  for any integers or doubles x and y.

#### Task 3 Animation

Using Time and Path, develop the animation DSL. Implement method animate and class Animation, so that you can achieve the syntax in the above example:

```
object Animation {
  def animate(f: Path): Animation = ???
}
class Animation(...) {
  def in(t: Time): Animation = ???
  def repeat: Animation = ???
  def start(): Signal[Double] = ???
}
```
Your Animation class should be immutable, i.e., its method should create new animation objects. The start method should create a new signal using a timer signal supplied by Clock.time. Hint: the bounce and repeat behavior can be modelled as a function converting the current time from Clock.time to an interval in  $[0,1]$  that is used as an input to the path function.

The code template contains an example how to draw a ball that follows the animated signal. If you have implemented everything correctly until here, you should see a ball repeatedly moving on a line from left to right when you run the Main application.

Implement two more animations with your DSL. One that moves a ball on a sine wave forth and back and one that perpetually moves a ball in a circle (in one direction and *not* forth and back). Hint: you might need to create more than one signal per animation. Add the corresponding drawing code in the Main object so that you can visually verify that your animation is behaving as expected.

# Solve it on your own!

Although this exercise is not graded, it is highly recommended to do it by yourself. Just looking at a solution is much easier in comparison to actually coming up with it.

## Requirements if you want to submit your solution

You can, once in the semester, submit your solution to get it corrected. Send your solution to weiel@st.informatik.tu-darmstadt.de. Make sure you submit exactly one pdf file that contains your solution. In this exercise there is no code to be submitted!